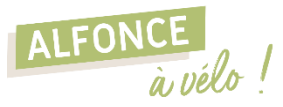

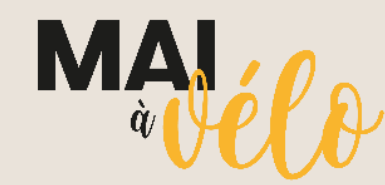

#### **UN MOIS POUR ADOPTER LE VÉLO… POUR LA VIE.**

MAI À VÉLO est une initiative destinée à encourager l'usage du vélo tout au long du mois de mai, dans toute la France. Cette année, **Ambert Livradois Forez s'associe à cet évènement** et propose diverses animations afin de promouvoir la pratique du vélo sur le territoire.

neovelo

# PROGRAMME D'ANIMATION 2024

Ateliers de sensibilisation Projection de film

Venez participer à un atelier de remise en selle et de découverte du Vélo à Assistance Electrique !

**Atelier – Le Monestier** Samedi 11 mai à 9h30 et 10h30

**Atelier – Cunlhat** Mercredi 22 mai à 9h30 et 10h30

**Atelier – Ambert (La Gare)** Mardi 28 mai à 18h

Gratuit sur inscription :

AMBERT<br>LIVRADOIS

**Diffusion du film Les roues de <sup>l</sup>'avenir – cinéma La Façade**  Mercredi 15 mai à 14h

Entrée gratuite

### Challenge d'activité Géovélo

**Challenge national pour réaliser le plus de km à vélo !** Du 1er au 31 mai – gratuit

Voir les modalités de participation au dos

ADEN

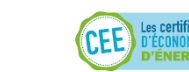

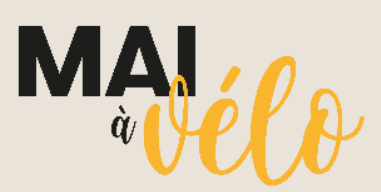

#### **UN MOIS POUR ADOPTER LE VÉLO… POUR LA VIE.**

MAI À VÉLO est une initiative destinée à encourager l'usage du vélo tout au long du mois de mai, dans toute la France. Cette année, **Ambert Livradois Forez s'associe à cet évènement** et propose diverses animations afin de promouvoir la pratique du vélo sur le territoire.

# PROGRAMME D'ANIMATION 2024

Ateliers de sensibilisation Projection de film

ALFON

Venez participer à un atelier de remise en selle et de découverte du Vélo à Assistance Electrique !

**Atelier – Le Monestier** Samedi 11 mai à 9h30 et 10h30

**Atelier – Cunlhat** Mercredi 22 mai à 9h30 et 10h30

**Atelier – Ambert (La Gare)** Mardi 28 mai à 18h Gratuit sur inscription :

AMBERT<br>LIVRADOIS

**Diffusion du film Les roues de <sup>l</sup>'avenir – cinéma La Façade**  Mercredi 15 mai à 14h

Entrée gratuite

Challenge d'activité Géovélo

**Challenge national pour réaliser le plus de km à vélo !** Du 1er au 31 mai – gratuit

Voir les modalités de participation au dos

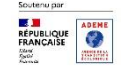

aeovelc

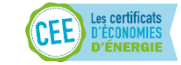

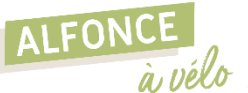

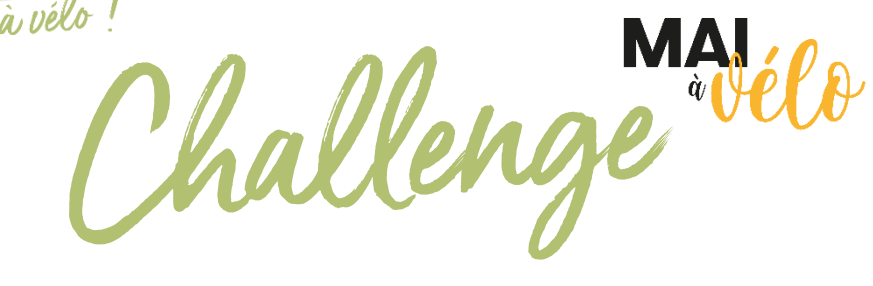

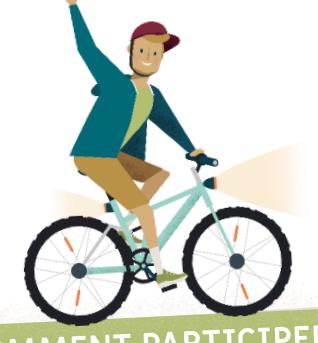

1 mois pour réaliser le plus de kilomètres à vélo !

### COMMENT

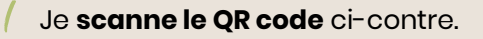

Je me connecte à **Geovelo**, sur le site ou via l'application mobile.

Je clique sur « **Rejoindre** ».

### ENREGISTRER SES TRAJETS

Il existe 4 fonctionnalités au choix pour enregistrer ses trajets sur l'appli Geovelo :

- Je réalise mon trajet en mode **navigation**.
- J'utilise **l'enregistrement automatique** de Geovelo.
- J'enregistre **manuellement** mes trajets avec l'application.  $\bullet$
- Je connecte mon compte **Garmin** à mon compte Geovelo.

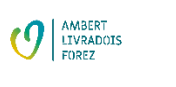

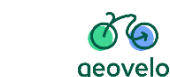

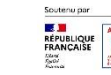

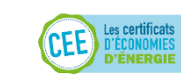

1 mois pour réaliser le plus de kilomètres à vélo !

hallenge "Hele

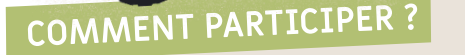

ALFONCE

à vélo!

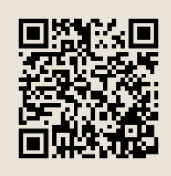

Je **scanne le QR code** ci-contre.

Je me connecte à **Geovelo**, sur le site ou via l'application mobile.

3 Je clique sur « **Rejoindre** ».

# ENREGISTRER SES TRAJETS

Il existe 4 fonctionnalités au choix pour enregistrer ses trajets sur l'appli Geovelo :

- Je réalise mon trajet en mode **navigation**.
- J'utilise **l'enregistrement automatique** de Geovelo.  $\frac{\bullet}{\text{auto}}$
- J'enregistre **manuellement** mes trajets avec l'application.  $\bullet$
- Je connecte mon compte **Garmin** à mon compte Geovelo.

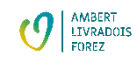

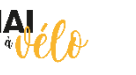

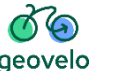

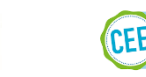

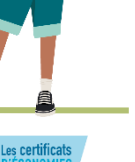

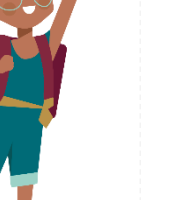